# **Автомобильный видеорегистратор FHD 750**

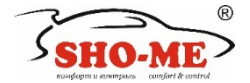

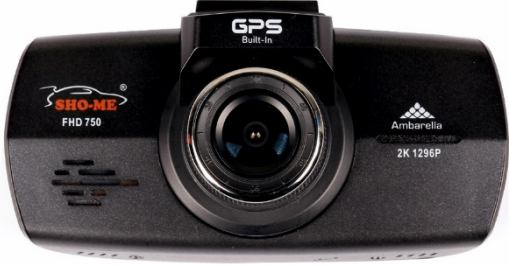

# **Руководство по эксплуатации**

# **Содержание**

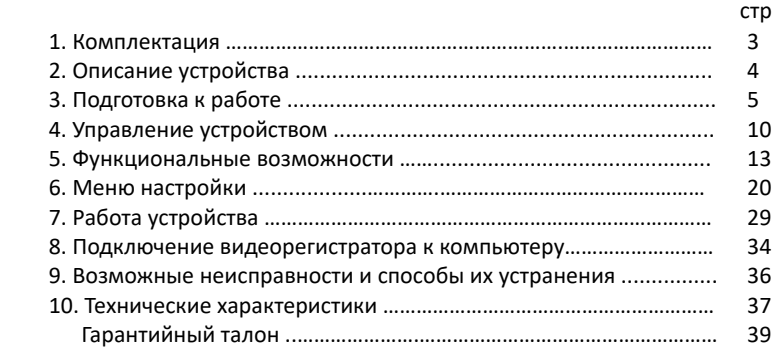

## **1. Комплектация**

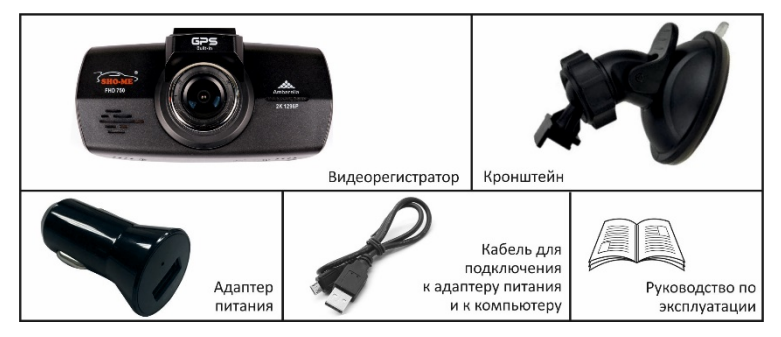

**Примечание:** комплектность устройства, его технические и функциональные характеристики могут быть изменены производителем без предварительного уведомления.

# **2. Описание устройства**

- 1. слот для установки карты microSD
- 2. громкоговоритель
- 3. камера
- 4. кнопка **ВВЕРХ**
- 5. кнопка **MENU**
- 6. кнопка **ВНИЗ**
- 7. кнопка **PHOTO**
- 8. кнопка **PLAY/SOS**
- 9. кнопка **ОК**
- 10. светодиодные индикаторы
- 11. микрофон
- 12. кнопка **RESET**
- 13. разъем HD (опция)
- 14. место крепления кронштейна
- 15. разъем USB
- 16. кнопка **POWER**

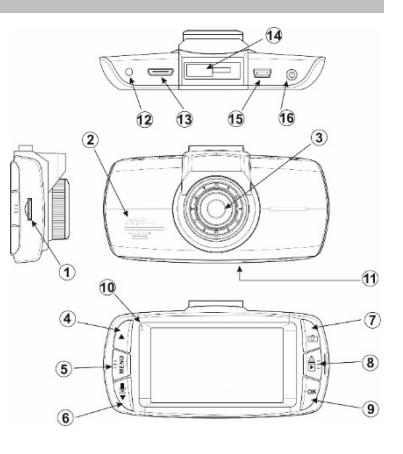

# **3. Подготовка к работе**

#### **3.1. Установка карты памяти**

- для записи видеофайлов, в видеорегистраторе следует использовать карту памяти 10 класса,формат microSD, объемом до 64 Гб;
- карта памяти должна устанавливаться/извлекаться только при выключенном устройстве;
- перед установкой новой карты памяти рекомендуется предварительно отформатировать ее на персональном компьютере;
- поместить карту памяти в слот и зафиксировать легким нажатием до упора. При установке недопустим ее перекос и применение чрезмерных усилий.

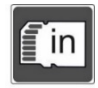

### **3.2. Установка и подключение видеорегистратора**

 выбрать место на лобовом стекле автомобиля. Обратите внимание, что для уверенного приема GРS-сигналов необходимо обеспечить связь со спутниками и ничем не закрывать корпус устройства сверху. Место установки и надежность крепления должны исключить возможность его<br>самопроизвольного демонтажа при резких маневрах автомобиля. Водитель или пассажир не должны пострадать от удара об корпус, например, при резком торможении;

- откройте скобу крепления на кронштейне (или, в зависимости от его конструкции, поверните фиксатор против часовой стрелки). Прижмите присоску в выбранном месте и закройте скобу;
- совместите площадку крепления на кронштейне с соответствующим местом на корпусе устройства до щелчка;
- отрегулируйте положение устройства. Убедитесь, что корпус не ограничивает обзор водителя; Примечание: при необходимости, после включения видеорегистратора, дополнительно отрегулируйте положение и наклон корпуса для создания оптимальных условий видеосъемки.
- проложить кабель адаптера питания и закрепить его вдоль всей трассы. Подключить кабель к разъему видеорегистратора и к разъему USB адаптера питания. Установить адаптер в гнездо прикуривателя автомобиля.

# **3.3. Включение/выключение устройства**

- устройство может быть включено двумя способами:
	- 1. принудительно. Если к видеорегистратору не подключено внешнее питание он может быть включен коротким нажатием кнопки **POWER**. Для включения видеозаписи кратковременно нажать кнопку **ОК**;
	- 2. автоматически, в случае, если видеорегистратор подключен к бортовой сети автомобиля. Процесс видеозаписи начинается при включении зажигания и продолжается в течение всего времени, пока зажигание включено. При необходимости запись может быть остановлена/продолжена кратковременным нажатием кнопки **ОК**.

Во включенном состоянии светится светодиодный индикатор синего цвета. В процессе видеозаписи индикатор начинает мигать.

- выключение устройства может осуществляться:
	- 1. принудительно, нажатием и удержанием не менее 2 сек кнопки **ОК**;
	- 2. автоматически, после выключения зажигания.
	- 3. автоматически, через установленный промежуток времени (1/3/5 мин) в случае, если к видеорегистратору не подключен внешний

источник питания, он находится в состоянии ожидания и в меню настроек активирована функция **Автовыключение устройства**.

**Примечание**: в процессе работы устройство может автоматически отключить дисплей при условии, что в меню настроек активирована функция **Автовыключение дисплея** и в течение 3 минут на видеорегистраторе не нажималось никаких кнопок. На процесс видеозаписи гашение дисплея не влияет. Для повторного включения дисплея достаточно нажать любую кнопку.

#### **3.4. Зарядка встроенного аккумулятора**

Зарядка встроенной аккумуляторной батареи видеорегистратора производится:

- при включенном зажигании автомобиля в случае, если устройство подключено к бортовой сети;
- при подключении устройства к персональному компьютеру через интерфейс USB с помощью кабеля из комплекта;

 процесс зарядки аккумулятора идентифицируется красным свечением светодиодного индикатора. После завершения зарядки индикатор выключается. Полный цикл зарядки составляет около 2 часов и обеспечивает работу устройства в автономном режиме не боле 20 минут;

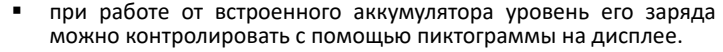

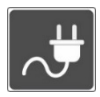

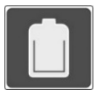

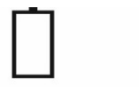

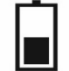

зарядка 100%

зарядка 50%

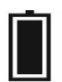

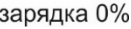

# **4. Управление устройством**

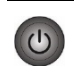

## **POWER**

- короткое нажатие включение устройства;
- нажать и удерживать не менее 2 сек выключение устройства.

- **ВВЕРХ** в состоянии ожидания и видеозаписи вкл/выкл функции
	- **HDR**; в процессе настройки параметров движение вверх по
	- в режиме воспроизведения движение вверх по превью файлов.

### **MENU**

**MENU** 

- в состоянии ожидания и видеозаписи:
	- короткое нажатие вход/выход в меню настроек устройства;
	- нажать и удерживать не менее 2 сек включение цифрового спидометра. Для выключения кратковременно нажать
- кнопку. в режиме воспроизведения переход к выбору папки для воспроизведения. Повторное нажатие - возврат в состояние ожидания.

#### **ВНИЗ**

- в состоянии ожидания и видеозаписи вкл/выкл микрофона;
	- в процессе настройки движение вниз по спискам параметров и их значений;
- в режиме воспроизведения движение вниз по превью файлов.

# **PHOTO**

• в состоянии ожидания и видеозаписи – фотографирование.

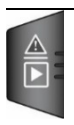

ಾ

- **PLAY/SOS** в состоянии ожидания переход в режим просмотра файлов,
	- записанных на карте памяти;<br>в процессе видеозаписи защита текущего файла от удаления.

#### **OK** • в состоянии ожидания и видеозаписи старт/стоп видеозаписи; • в процессе настройки параметров – подтверждение выбора OK параметра и его значения; • в режиме воспроизведения – подтверждения выбора файла при просмотре превью, старт/стоп воспроизведения.

## **RESET**

• инициализация устройства в случае его зависания. При необходимости кратковременно нажать тонким предметом.

### **5. Функциональные возможности**

 наряду с основными задачами по видео и фото регистрации устройство реализует функции, относящиеся к категории современных систем

содействия водителю ADAS (Advanced Driver Assistance Systems);

- в состав видеорегистратора включен приемник сигналов навигационных спутников системы GPS. В памяти устройства содержится база данных с информацией о координатах объектов контроля скорости и их характеристиках. Сопоставление этой информации с текущим положением автомобиля, вычисленным с помощью навигационной системы GPS, позволяет организовать заблаговременное оповещение водителя о приближении к объектам контроля движения;
- работа с базой данных может осуществляться только при установленном соединении с навигационными спутниками системы GPS. Активное состояние соединения идентифицируется пиктограммой на дисплее устройства;

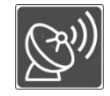

 база данных должна поддерживаться в актуальном состоянии и для ее обновления следует обратиться на официальный сайт **www.sho-me.ru**. Там же можно ознакомиться с процедурой обновления.

# **Детектор освещенности.**

Информирует водителя о необходимости включения фар при наступлении темного времени суток или, например, при въезде в тоннель. Включение/выключение функции осуществляется с помощью параметра **LLWS** в меню настроек.

#### **Оповещение о времени в пути.**

Основная задача этой функции – в длительной поездке напоминать водителю о превышении времени непрерывного нахождения за рулем и необходимости сделать запланированный перерыв. Включение функции осуществляется автоматически при выборе интервала времени в параметре

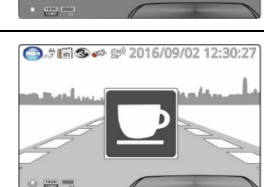

Недостаточно освещения!

**C** 5 6 5 6 6 7016/09/02 12:

**Оповещение о времени в пути** в меню настроек. Для выключения

Примечание: после выключения и повторного включения зажигания отсчет интервала времени начинается заново.

**HDR (High Dynamic Range)** 

Технология, обеспечивающая улучшение качества изображения при неблагоприятных условиях съемки (недостаточная освещенность, засветка объектива). Для включения/выключения функции в состоянии ожидания или в процессе видеозаписи нажать кнопку **ВВЕРХ**.

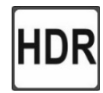

Примечание: дополнительно функция может быть активирована автоматически при установке в параметре **Разрешение видео** (Меню 1) значения **HDR 1920x1080 30P 16:9**. Для выключения функции достаточно выбрать любое другое значение, отличное от указанного выше.

### **Цифровой спидометр**

На дисплее отображается текущая скорость автомобиля. Значение скорости определяется с помощью системы GPS. Для включения отображения нажать и удерживать не менее 2 сек кнопку **MENU**. Для выключения достаточно короткого нажатия кнопки.

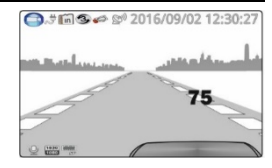

### **Превышение скоростного режима**

Оповещения водителя о превышении скоростного режима. Функция включается при установке<br>значения максимальной скорости (параметр значения максимальной скорости (параметр **Превышен лимит скорости**). Для выключения установить значение параметра в **Выкл**. Оповещение формируется независимо от наличия радаров контроля скорости.

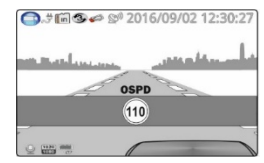

Примечание: при приближении к объектам контроля можно активировать оповещения о превышении допустимой скорости на данном участке дороги. Для этого следует установить значения допустимого превышения (например, +5 км/ч . . . . +20 км/ч) в параметре **OSL**.

#### **Оповещение о приближении объектам контроля движения**

• при приближении к объекту контроля на дисплей выводится информация о его типе, расстоянии до него, текущей скорости и лимите скорости на

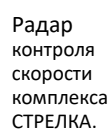

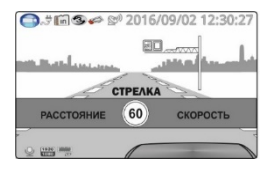

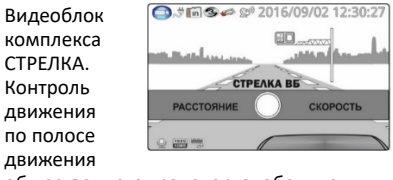

общественного транспорта, обочине и т.д.

- ниже приведены примеры различных оповещений:
- визуальная информация может сопровождаться голосовым оповещением. Для этого следует установить значение **Вкл** в параметре **Режим оповещения**;
- контролируемом участке;

Объект контроля средней скорости. Оповещения формируются при въезде и

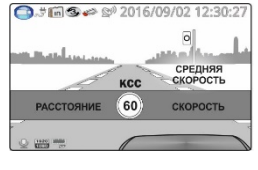

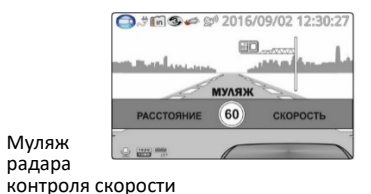

выезде с участка контроля. На дисплее отображается средняя скорость движения автомобиля.

# **6. Меню настройки**

- список параметров, с помощью которых осуществляется настройка устройства, сосредоточен в двух меню (**Меню 1** и **Меню 2**);
- для входа в настройки и перехода между меню нажать кнопку **MENU**;

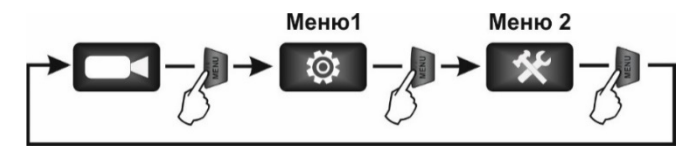

- в открывшихся списках кнопками **ВВЕРХ** и **ВНИЗ** выбрать необходимый параметр и нажать кнопку **ОК**;
- в открывшемся перечне значений параметра кнопками **ВВЕРХ** и **ВНИЗ** выбрать необходимое и подтвердить выбор кнопкой **ОК**;

список параметров **Меню 1**:

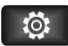

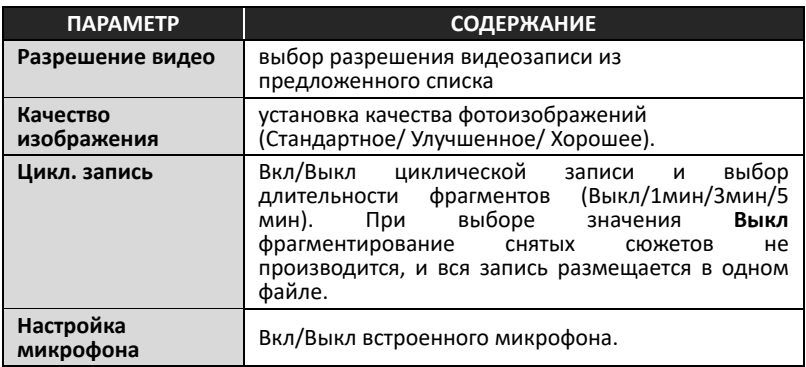

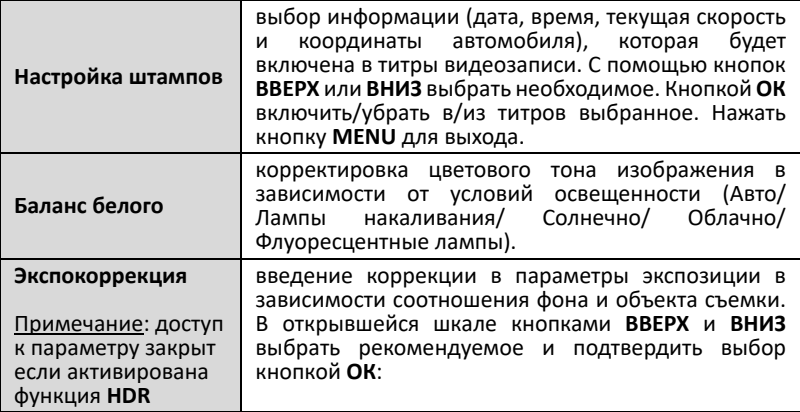

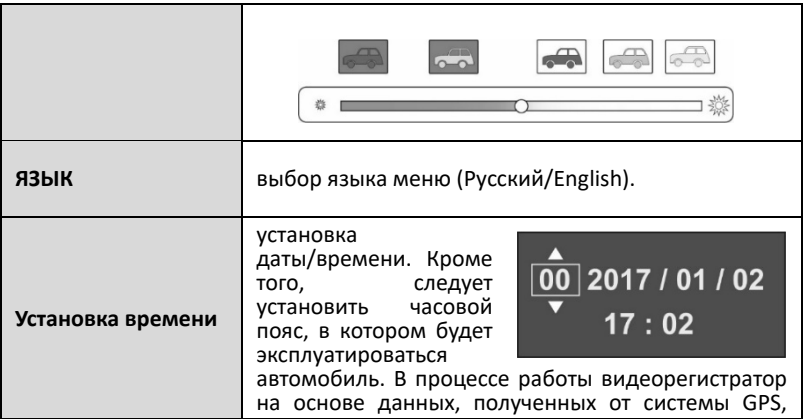

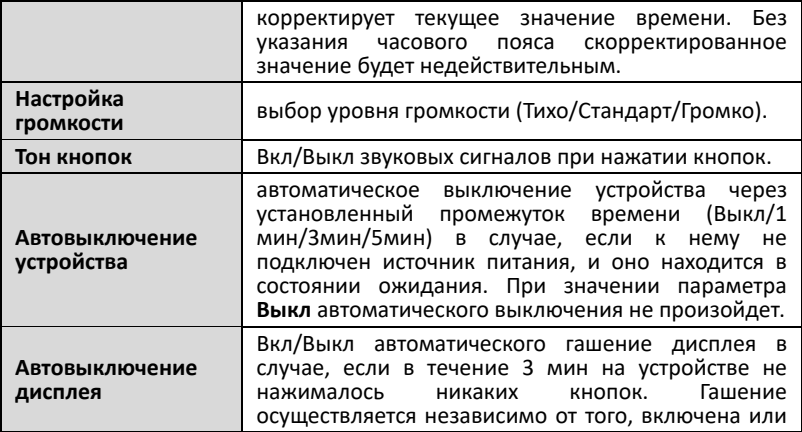

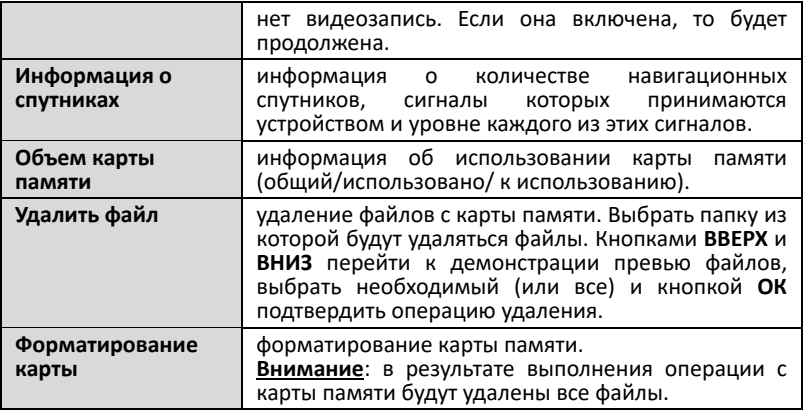

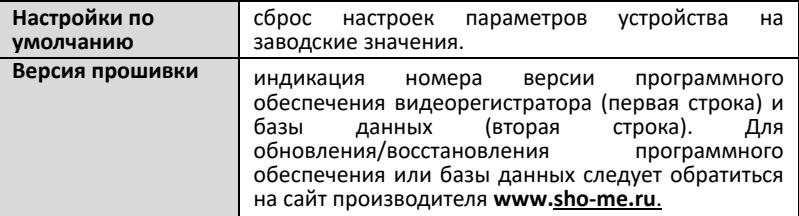

список параметров **Меню 2**:

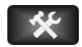

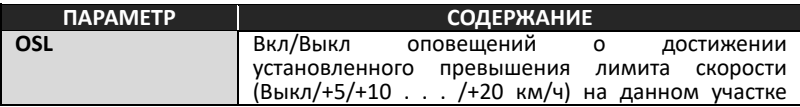

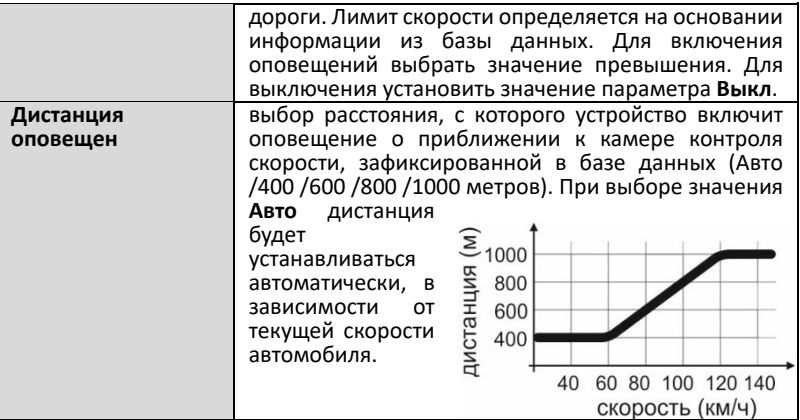

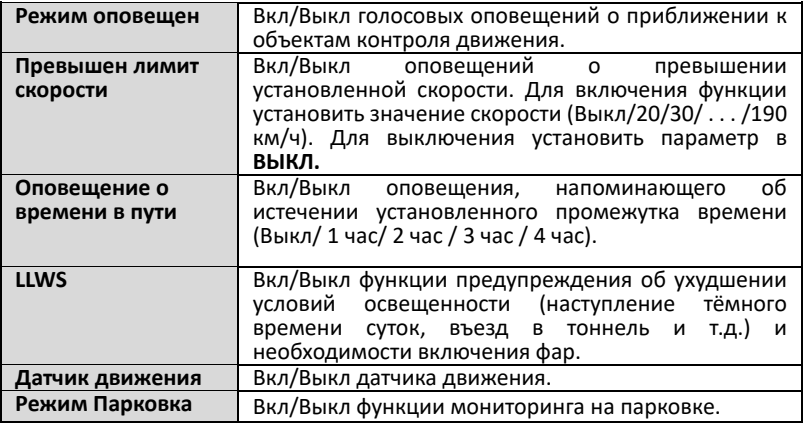

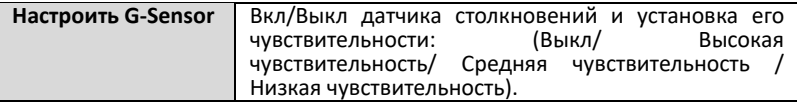

# **7. Работа устройства**

## **7.1. Видеорегистрация**

- включение/выключение видеозаписи осуществляется автоматически или кнопкой **ОК**. Процесс записи идентифицируется миганием светодиодного индикатора синего цвета;
- процесс видеозаписи будет начат автоматически в случае, если устройство находится в состоянии ожидания, и в меню настроек включен датчик перемещения (параметр **Датчик**

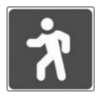

**движения**). Запись начинается в момент фиксации камерой видеорегистратора какого-либо движения;

 информация, зафиксированная устройством в процессе видеозаписи, фрагментируется и размещается на карте памяти в папке NORMAL. Длительность фрагментов может быть изменена в меню настроек (параметр **ЦИКЛ. ЗАПИСЬ**). В

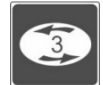

состоянии параметра **Выкл** фрагментирование не производится и запись осуществляется в один файл). Каждому из сформированных файлов присваивается имя, состоящее из текущих значений даты/времени;

$$
\leftarrow
$$

 после заполнения карты памяти устройство последовательно удаляет самые старые файлы и на их место записывает новые (циклическая запись);

 при необходимости текущий файл может быть защищен от удаления. Для этого в процессе видеозаписи следует нажать кнопку **PLAY/SOS**. Все защищенные файлы помещаются в папку EVENT;

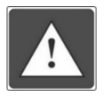

<дата> **-** <время>**.MOV**

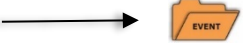

- текущие файлы могут быть защищены от удаления автоматически, если в меню настроек включен датчик столкновений (параметр **Настроить G-Sensor**) и в процессе видеозаписи будет зафиксировано резкое воздействие на кузов автомобиля (например, в результате ДТП);
- для выключения микрофона в состоянии ожидания или процессе записи нажать кнопку **ВНИЗ**. Для включения микрофона еще раз нажать кнопку **ВНИЗ.**

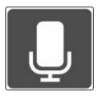

#### **7.2. Фотосъемка**

 для фотографирования в состоянии ожидания или видеозаписи нажать кнопку **PHOTO**. На карте памяти будет сформирован файл изображения.

<дата> - <время>**.JPG**

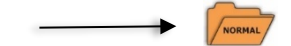

#### **7.3. Воспроизведение**

 для воспроизведения файлов, зафиксированных на карте памяти, нажать кнопку **PLAY/SOS**. В открывшемся окне выбрать папку для просмотра (в папке Событие размещены файлы, защищенные от удаления);

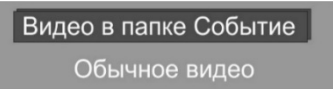

 в открывшемся превью всех, содержащихся в выбранной папке файлов, кнопками **ВВЕРХ** и **ВНИЗ** выбрать необходимый и нажать кнопку **ОК** для воспроизведения;

- в процессе воспроизведения кнопкой **ОК** старт/стоп воспроизведения, кнопками **ВВЕРХ** и **ВНИЗ**  переход к воспроизведению следующего/ предыдущего файла;
- для возврата к превью файлов нажать кнопку **MENU**;
- для возврата в состояние ожидания дважды нажать кнопку **MENU**.

#### **7.4. Функция мониторинга на парковке**

- активировать функцию мониторинга на парковке, для чего в меню настроек активировать параметр **Режим парковка**;
- выключить зажигание и покинуть салон автомобиля. Видеорегистратор выключится, но датчик столкновений (G-<br>сенсор) останется активным;

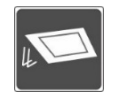

 в случае, если во время стоянки автомобиля будет зафиксировано механическое воздействие на его кузов, устройство автоматически включит видеозапись. Длительность зафиксированного сюжета 20 сек. Файл защищается от удаления. После завершения записи видеорегистратор выключается, но датчик продолжает оставаться активным.

**Внимание**: видеозапись включается с некоторой задержкой после срабатывания датчика, поэтому собственно момент воздействия на кузов автомобиля может быть не зафиксирован.

### **8. Подключение видеорегистратора к компьютеру**

 подключить видеорегистратор к компьютеру с помощью кабеля из комплекта устройства. Видеорегистратор опознается как USB - накопитель. Примечание: при необходимости можно извлечь карту памяти из видеорегистратора и с помощью картридера подключить ее к компьютеру;

- в открывшемся проводнике выбрать папку (NORMAL или EVENT). Операции с фото и видео файлами, в том числе и просмотр, могут осуществляться с помощью средств операционной системы компьютера;
- значительно более широкие возможности по просмотру видеофайлов могут быть получены при применении специального программного обеспечения (медиа плейера). В частности:
	- воспроизведение видео;
	- синхронизированное с воспроизведением изображение карты с маршрутом движения автомобиля (при подключении к сервису Google Maps);
	- демонстрация точных данных GPS о местоположении автомобиля и его скорости в каждый конкретный момент времени.
- программа медиа плейера распространяется бесплатно и для ее загрузки следует обратиться на сайт производителя **[www.sho-me.ru](http://www.sho-me.ru/)**. Там же можно ознакомиться с инструкцией по установке и работе с ней.

# **9. Возможные неисправности и способы их устранения**

#### **устройство не включается**:

- a) проверить кабель питания. Убедиться в надежности подключения разъемов кабеля к самому устройству и к гнезду прикуривателя автомобиля;
- b) проверить целостность предохранителя, расположенного внутри разъема кабеля устройства;
- c) проверить исправность цепи питания прикуривателя и ее предохранителя. Информацию о местонахождении предохранителя можно получить из инструкции по эксплуатации автомобиля;

### **устройство включено, но не реагирует на нажатие кнопок**

a) произвести аппаратный сброс нажатием кнопки **RESET**.

#### **не включается видеозапись**

a) отформатировать карту памяти. При необходимости заменить.

# **10. Технические характеристики**

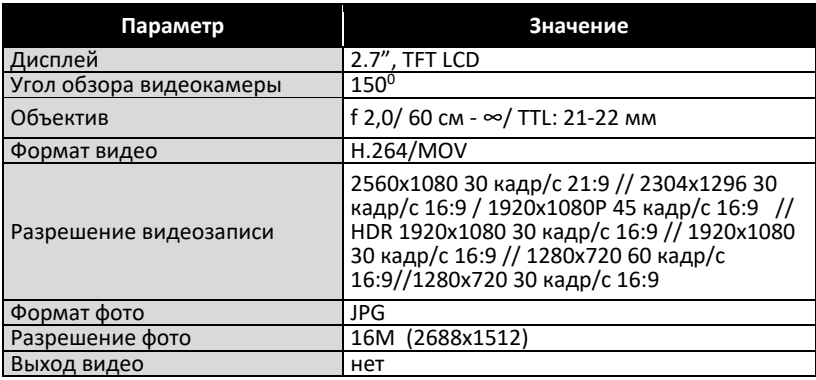

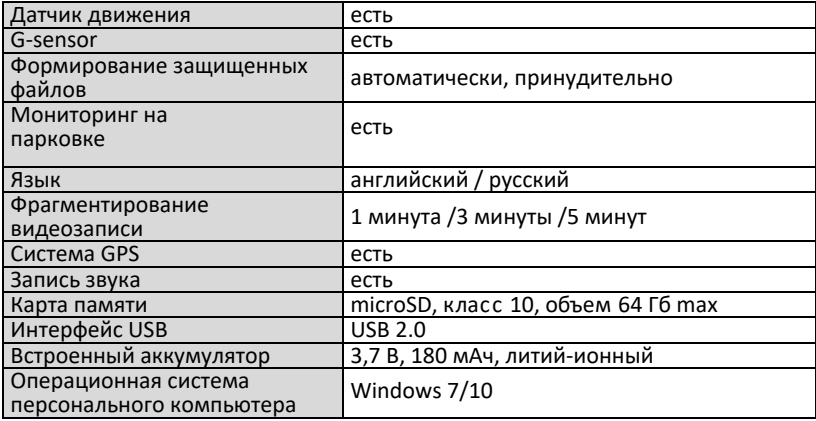

# **Гарантийный талон**

## SHO-ME FHD 750

Гарантийный срок - 12 месяцев со дня продажи (но не более 24 месяцев с момента производства<br>устройства).

- Прибор может быть принят в гарантийный ремонт только при наличии гарантийного талона. В гарантийном талоне, обязательно указание серийного номера устройства, даты продажи и
- печать продавца. Устройство не подлежит бесплатному сервисному обслуживанию в случае, если:
	- утерян или неправильно заполнен гарантийный талон, не указана дата продажи, отсутствует
	-
	- √ были нарушены правила эксплуатации устройства;<br>√ устройство подвергалось механическим повреждениям, в результате перегрева (огня),<br>аварий. при наличии коррозии элементов в результате воздействия влаги (воды) или агрессивных жидкостей, использования не по прямому назначению, небрежного<br>обращения, неквалифицированных попыток вскрытия или ремонта;
	- $\checkmark$  при эксплуатации прибора применялись неоригинальные аксессуары.

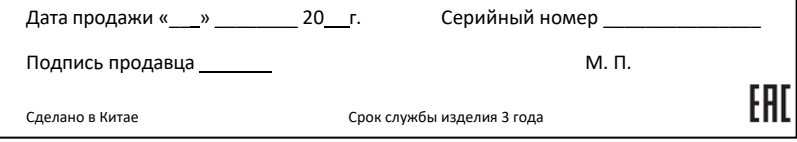